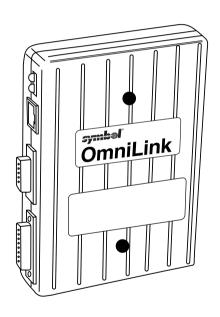

# symbol\*

#### © 1998 SYMBOL TECHNOLOGIES, INC. All rights reserved.

Symbol reserves the right to make changes to any product to improve reliability, function, or design.

Symbol does not assume any product liability arising out of, or in connection with, the application or use of any product, circuit, or application described herein.

No license is granted, either expressly or by implication, estoppel, or otherwise under any patent right or patent, covering or relating to any combination, system, apparatus, machine, material, method, or process in which Symbol products might be used. An implied license only exists for equipment, circuits, and subsystems contained in Symbol products.

Symbol is a registered trademark of Symbol Technologies, Inc. Other product names mentioned in this manual may be trademarks or registered trademarks of their respective companies and are hereby acknowledged.

Symbol Technologies, Inc. One Symbol Plaza Holtsville, N.Y. 11742-1300 http://www.symbol.com

#### **Patents**

This product is covered by one or more of the following U.S. and foreign Patents: U.S. Patent No.4,360,798; 4,369,361; 4,387,297; 4,460,120; 4,496,831; 4,593,186; 4,603,262; 4,607,156; 4,652,750; 4,673,805; 4,736,095; 4,758,717; 4,816,660; 4.845.350; 4.896.026; 4.897.532; 4.923.281; 4.933.538; 4.992.717; 5.015.833; 5,017,765; 5,021,641; 5,029,183; 5,047,617; 5,103,461; 5,113,445; 5,130,520 5,140,144; 5,142,550; 5,149,950; 5,157,687; 5,168,148; 5,168,149; 5,180,904; 5,229,591; 5,230,088; 5,235,167; 5,243,655; 5,247,162; 5,250,791; 5,250,792; 5,262,627; 5,262,628; 5,266,787; 5,278,398; 5,280,162; 5,280,163; 5,280,164; 5,280,498; 5,304,786; 5,304,788; 5,306,900; 5,321,246; 5,324,924; 5,337,361; 5,367,151; 5,373,148; 5,378,882; 5,396,053; 5,396,055; 5,399,846; 5,408,081; 5,410,139; 5,410,140; 5,412,198; 5,418,812; 5,420,411; 5,436,440; 5,444,231; 5,449,891; 5,449,893; 5,468,949; 5,471,042; 5,478,998; 5,479,000; 5,479,002; 5,479,441; 5,504,322; 5,519,577; 5,528,621; 5,532,469; 5,543,610; 5,545,889; 5,552,592; 5,578,810; 5,581,070; 5,589,679; 5,589,680; 5,608,202; 5,612,531; 5,619,028; 5,664,229; 5,668,803; 5,675,139; 5,693,929; 5,698,835; 5,705,800; 5,714,746; 5,723,851; 5,734,152; 5,734,153; 5,745,794; 5,754,587; 5,658,383; D305,885; D341,584; D344,501; D359,483; D362,453; D362,435; D363,700; D363,918; D370,478; D383,124; D391,250.

Invention No. 55,358; 62,539; 69,060; 69,187 (Taiwan); No. 1,601,796; 1,907,875; 1,955,269 (Japan).

European Patent 367,299; 414,281; 367,300; 367,298; UK 2,072,832; France 81/03938; Italy 1,138,713.

rev. 7/98

## **Purpose**

This *Flash Programmer's Guide* describes how to use the Flash Utility program to download/upload software to and from LL 500s not containing external prom modules. The Flash Utility program is to be used by Symbol certified personnel only (including VARs and service-trained customers).

# Installing the Flash Utility

- Create a local directory and copy the Flash Utility executable (a:\flash.exe) below to it. Always execute the program from this local directory.
- All the LL 500 software components required for Flash operation (except the product code and EEparameters) are provided on the associated diskette. Copy these files to the directory created in Step 1.

## **Operational Requirements**

The equipment listed below is required for Flash Utility operation. Additional equipment is needed for the LL 500 (see *LL 500 Requirements* on page 2).

- PC (486 or better) with a serial comm port (com1, com2, etc.) running Windows.
- The Flash Utility program (flash.exe)

Depending on the desired Flash operation, the following software components (files) are required. These components are formatted for Flash downloading (the file extensions are **.FDL**); do not use any other file formats. Also, do not use components for different revisions of the LL 500.

| Component<br>Name          | Component<br>Description                                                                                                    | Required to                                                                                                    | Example                                            |
|----------------------------|----------------------------------------------------------------------------------------------------|----------------------------------------------------------------------------------------------------|----------------------------------------------------|
| Product-Code               | The LL 500's operational software                                                                                                    | download a revision of operational software to the LL 500                                                                         | AKDBAH.FDL<br>(must be<br>obtained from<br>Symbol) |
| EEParameters<br>(optional) | The LL 500's power-up operating parameters. These may be different than defaults, but scanning the "Set Defaults" parameter bar code permanently erases these settings. | download operating parameters to the LL 500. This can be done separately or in conjunction with downloading operational software. | EEPS.FDL<br>(must be<br>obtained from<br>Symbol)   |

## LL 500 Requirements

The equipment listed below is required when using the Flash utility with the LL 500:

- LL 500
- LL 500 flash programming Pentapus adapter cable (Symbol p/n 25-31627-01)
- One of the following LL 500 power supplies, Symbol p/n:

| 50-04000-037 | 50- | 04000-059 |
|--------------|-----|-----------|
| 50-04000-040 | 50- | 04000-084 |
| 50-04000-041 | 50- | 04000-085 |

50-04000-058

#### Flash Programming Guide

• One of the following LL 500 aux RS-232 cables, Symbol p/n:

25-05395-01 RS-232, TxD Pin 2, Male 25-04814-01 RS-232, TxD Pin 2, Female

 Disk containing the executable flash.exe (Symbol p/n 21-31012-01)

Note: Upon an initial Flash operation, the LL 500 must be powered before starting the Flash utility operation.
Upon a failed Flash operation, the LL 500 must be repowered before starting the Flash utility operation.

## Setup

To connect the LL 500 to the host for flash programming:

- Connect the LL 500 flash programming Pentapus adapter cable to the LL 500's RS-232C aux port.
- 2. Connect a standard LL 500 aux RS-232 cable between the adapter cable and a serial comm port of the PC.
- 3. Connect the power supply to the LL 500.

# Flash Utility Operation

To run the Flash utility program, launch a Windows application with a "launch script" (Windows File Manager may be used for this). The launch script defines the mode of operation, options and LL 500 component file names as described in the following sections.

#### Launch Script Syntax

The launch script syntax for all Flash operations is:

flash < operation> [P1 P2...] NULL [f1 f2]

Where:

flash is the Flash utility applications name

(a path may be specified).

<operation> is the type of Flash operation to perform

(see Operations on page 5).

[-P1 -P2...] is 1 or more options providing additional program

control (see *Options* on page 5).

NULL is an LL 500-specific Flash-Loader file required only

for older versions of the Flash utility. For the program on the associated diskette, this is NULL.

**Note:** This must be uppercase.

[f1 f2...] is 1 or 2 files required to perform the Flash operation

(see Files on page 6).

#### **Operations**

Permissible Flash operations are listed below. Replace the launch script parameter *<operation>* with one from the first column of the list. **Note:** These must be uppercase. Depending on the intended Flash operation, specific files must be included in the launch script (see *Flash Operation Examples* on page 6).

| DL Down | ıload | product | code | & | <b>EEParams</b> |
|---------|-------|---------|------|---|-----------------|
|---------|-------|---------|------|---|-----------------|

| DL-CODE     | Download product code only    |
|-------------|-------------------------------|
| DL-EEPARAMS | Download EEParameters only    |
| UL          | Upload (entire/partial Flash) |
| UL-CODE     | Upload product code only      |

UL-EEPARAMS Upload EEParameters

#### **Options**

Following are the options [-P1 -P2...] supported (\* indicates defaults, \*\* are not supported by the LL 500):

| -Cd | Spec | ifies the | PC | co | mpoi | t to use | • |
|-----|------|-----------|----|----|------|----------|---|
|     |      |           | 4  | de | _    | •        |   |

(i.e., -C1=com1, \*-C2=com2, etc.)

-Bd Specifies the max baud rate

(-B0=9600, -B1=19200, -B2=38400,

\*\*-B3=57600, -B4=76800, \*\*-B5=115200,

\*-B6=153600)

-Ps Specifies a path for all files

(all files following in script)

-Axxxx, xxxx Start address and length

(used for UL command only)

-wd Add wait time between packets

(use if communication errors occur)

-x Enable continuous mode

(queries user to perform the operation again)

-L Log results to file log.dat in local directory

#### Files

The following are allowable launch script files ([f1 f2...]):

| <pre><pre><pre>od.fdl&gt;</pre></pre></pre> | The LL 500's operational software (i.e., AKDBAH.FDL)                    |
|---------------------------------------------|-------------------------------------------------------------------------|
| <eeps.fdl></eeps.fdl>                       | The LL 500's power-up operating parameters (i.e., ${\tt EEPS.FDL})$     |
| <loader.fdl></loader.fdl>                   | The LL 500's specific Flash-Loader software (should be $\mathtt{NULL})$ |
| <anyfile></anyfile>                         | Any file name, this file captures uploaded code (i.e., capture.dat)     |

## Flash Operation Examples

Following are examples of launch scripts for various configurations and operations. Note: Examples assume the .FDL files are stored in the local directory c:\symbol\11500.

#### **Download Launch Script Examples**

1. To program (or download) the LL 500 with operational software, use the following launch script:

```
Flash DL-CODE NULL c:\symbol\11500\AKDBAH.FDL
```

2. To eliminate the path, use the launch script below to perform the same operation as example #1. This script uses the optional path identifier, which is used for the remaining examples. Flash DL-CODE -Pc:\symbol\11500\ NULL AKDBAH.FDL

3. To program the LL 500 with operational software and load the EEParameters, use the following launch script:

```
Flash DL -Pc:\symbol\l1500\ NULL AKDBAH.fdl EEPS.FDL
```

4. To program several LL 500s with operational software and load the EEParameters at the "max-baud-rate" in continuous mode (-x), use the launch script below.

```
Flash DL -Pc:\symbol\11500\ -X NULL AKDBAH.FDL EEPS.FDL
```

5. To program the LL 500 with operational software for a PC which only supports baud rates up to 9600, use the "baudrate" option to specify 9600 (-B0) as shown below. (The Flash-Utility program expects the PC to support higher baud rates; running the Flash-Utility program will fail without the baud command below).

Flash DL-CODE -B0 -Pc:\symbol\l1500\ NULL AKDBAH.FDL

#### **Upload Launch Script Examples**

 To read (or Upload) and store the LL 500's operational software into the file code.dat, use the launch script:

Flash UL-CODE -Pc:\symbol\l1500\ NULL code.dat

To read and store the LL 500's entire Flash memory into the file entire.dat, use the launch script:

Flash UL -Pc:\symbol\l1500\ NULL entire.dat

3. To read and store a portion of the LL 500's Flash memory into the file partial.dat, use the launch script below. The optional parameter -A8000,10000 specifies the start address and length for the partial data.

Flash UL -A8000,10000 -Pc:\symbol\l1500\ NULL partial.dat

4. To read and store the LL 500's EEParameters into the file EEPS.DAT use the launch script:

Flash UL-EEPARAMS -Pc:\symbol\l1500\ NULL EEPS.DAT

## Flash-Operation Errors

Using this Flash utility program can produce two types of errors: Script-Syntax errors, and Flash Programming errors. When a Flash operation is completed, an error code is produced. This error code is a hex number; the tables that follow translate this error code. An error code of zero indicates the operation was successful.

## **Error Log**

The launch script and results (error code) of each Flash operation are logged to the file log.dat in your local directory. This file provides a history of the Flash operation. To enable the error logging, include a -L in the launch script.

## **Launch Script Syntax Errors**

Most of these are displayed on the output screen as they are encountered. These are typically syntax errors in the launch script (invalid operations, options, etc.) or incorrect or missing file names. Most of these errors can be corrected by fixing the launch script or ensuring the specified files exist.

| Error     | Cause of Error                                    |
|-----------|---------------------------------------------------|
| 0x21      | Error opening file                                |
| 0x22      | Error reading file                                |
| 0x23      | Error writing file                                |
| 0x31      | Error opening comm port                           |
| 0x32      | Error configuring comm port (may be invalid baud) |
| 0x41      | Command specified in launch script is invalid     |
| 0x42      | Option specified in launch script is invalid      |
| 0x43      | Launch script syntax is invalid                   |
| 0x44      | The Flash command is not supported                |
| 0x50-0x5F | Internal error (defect if this error occurs)      |

## Flash Programming Errors

These are errors in the actual Flash-Utility operation, and are only displayed as an error code at completion of the Flash operation. The LL 500's LED continually blinks the error code that is displayed.

| Error | Cause of Error                   |
|-------|----------------------------------|
| 0x01  | Receive time-out error           |
| 0x02  | STX not found                    |
| 0x03  | Packet "len" too long            |
| 0x04  | Packet chksum failed             |
| 0x05  | Code chksum failed               |
| 0x06  | Received block > Block-Size      |
| 0x07  | General command error            |
| 0x08  | Illegal command ID               |
| 0x09  | Unsupported command ID           |
| 0x0A  | Out-Of-Range Addr                |
| 0x0B  | Blk# received out-of-sequence    |
| 0x0C  | Command received out-of-sequence |
| 0x0D  | Final download check             |
| 0x0E  | Specified baud not supported     |

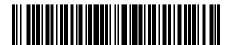

70-35780-01 Revision A— July 1998